## Onboarding Instruction

Hi Aitekker, thank you for purchasing our miner! Welcome to this detailed onboarding instruction and we hope that this will help you activate your device and get you into the Chainnnn asap! 1/ First,open your Aitek App. Click "+ Add Hotspot".

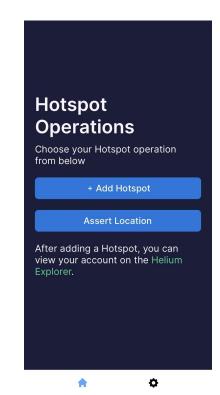

2/ This page provides a general guidance on how to set up your miner properly.

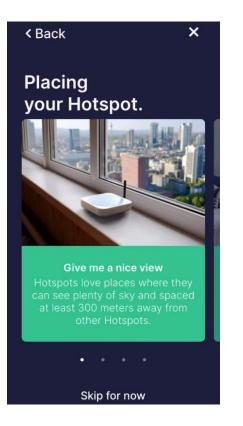

3/ Click" Next" and then you will be direct to "Diagnostics" Page, click" I Understand"

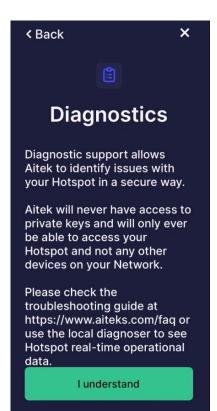

4/ Make sure that your miner is plugged in.

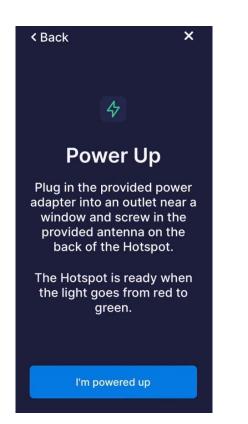

5/ To enable the Bluetooth pairing mode, please use the included Pin Press the tiny"BT Button" next to the "TF Card"slot for 5+ seconds.

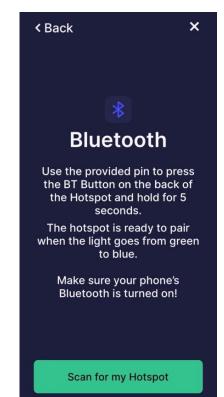

6/ After clicking "Scan for my Hotspot", you will see this scanning page.

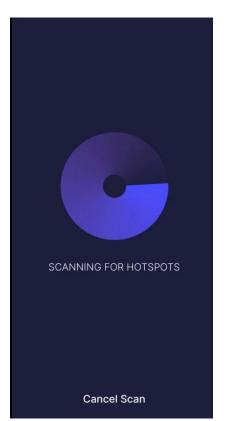

7/ You miner should be detected and found. Select and continue.

1 Hotspot found.

Aitek Miner Plus

Select your Hotspot to

B6:47:AF

< Back

continue.

×

>

8/ Link your WiFi or use Ethernet Instead.

| < Back                                                             | × |  |  |
|--------------------------------------------------------------------|---|--|--|
| Wi-Fi                                                              |   |  |  |
| Select the Wi-Fi network you'd<br>like your Hotspot to connect to. |   |  |  |
| Scan Networks                                                      |   |  |  |
| Available Networks                                                 |   |  |  |
| Sweet_Home                                                         | > |  |  |
| BletchleyPark                                                      | > |  |  |
| ics-secured                                                        | > |  |  |
| ~( )~                                                              | > |  |  |
| 1c6ded                                                             | > |  |  |
| DIRECT-QhC43x Series                                               | > |  |  |
| Use Ethernet Instead                                               |   |  |  |

9/ In the newest version of APP, Location Setup will be hold till later.

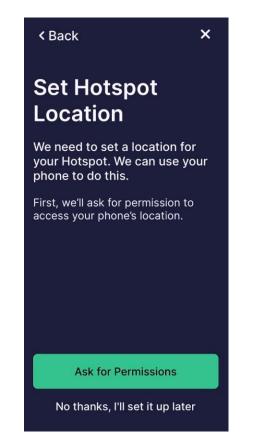

10/ When all the info is configured click"I Confirm" to add your Hostpot to Blockchain. Yay!

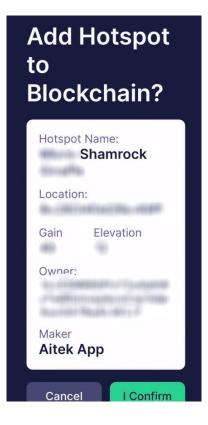

11/ Then it will automatically register your Hotspot.

## **REGISTERING HOTSPOT** This can take a few minutes so feel free to close this screen. Go to Wallet

12/ To assert hotspot location,open the Helium app, found the hotspot page and click Setting right next to the 3 dots

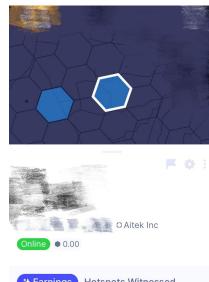

| * Earnings                     | Hotspots with           | esseu                 |
|--------------------------------|-------------------------|-----------------------|
| HNT Rewards<br>Aug 19 - Aug 25 | Your Earnings<br>• 0.00 | Network Avg<br>• 0.70 |
|                                | 1.1.1                   | 1.1                   |
|                                |                         |                       |

13/ Once open the Settings, click

"updates hotspot"

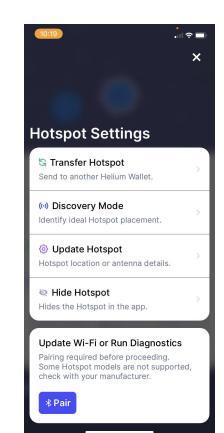

## Set up your TX/RX Gain

as 4dbi, which is the gains of

Aitek Hotspot

Height, depends on your deployment location.

| 10:19                | •∥ ≎ □)         |  |
|----------------------|-----------------|--|
| < Back               | ×               |  |
|                      |                 |  |
|                      |                 |  |
|                      |                 |  |
| ((•))                | ×               |  |
| Update Hotsp         | oot             |  |
| Update Hotspot anter |                 |  |
| details.             |                 |  |
|                      |                 |  |
| Update Antenna       | Update Location |  |
| Select Antenna       | •               |  |
|                      |                 |  |
| TX / RX Gain 💿       |                 |  |
| Height (meters) 💿    | 0               |  |
|                      |                 |  |
| Update Antenna       |                 |  |
|                      |                 |  |
|                      |                 |  |
|                      |                 |  |
|                      |                 |  |
|                      |                 |  |

Then click "Update Location" to assert your hotspot location.

The 1st time location fee (10USD) is Included with your purchase.